# TENO ASTRO

## NORSK BRUKERMANUAL FOR **APULSAR** THERMION DUO DXP50 / DXP55

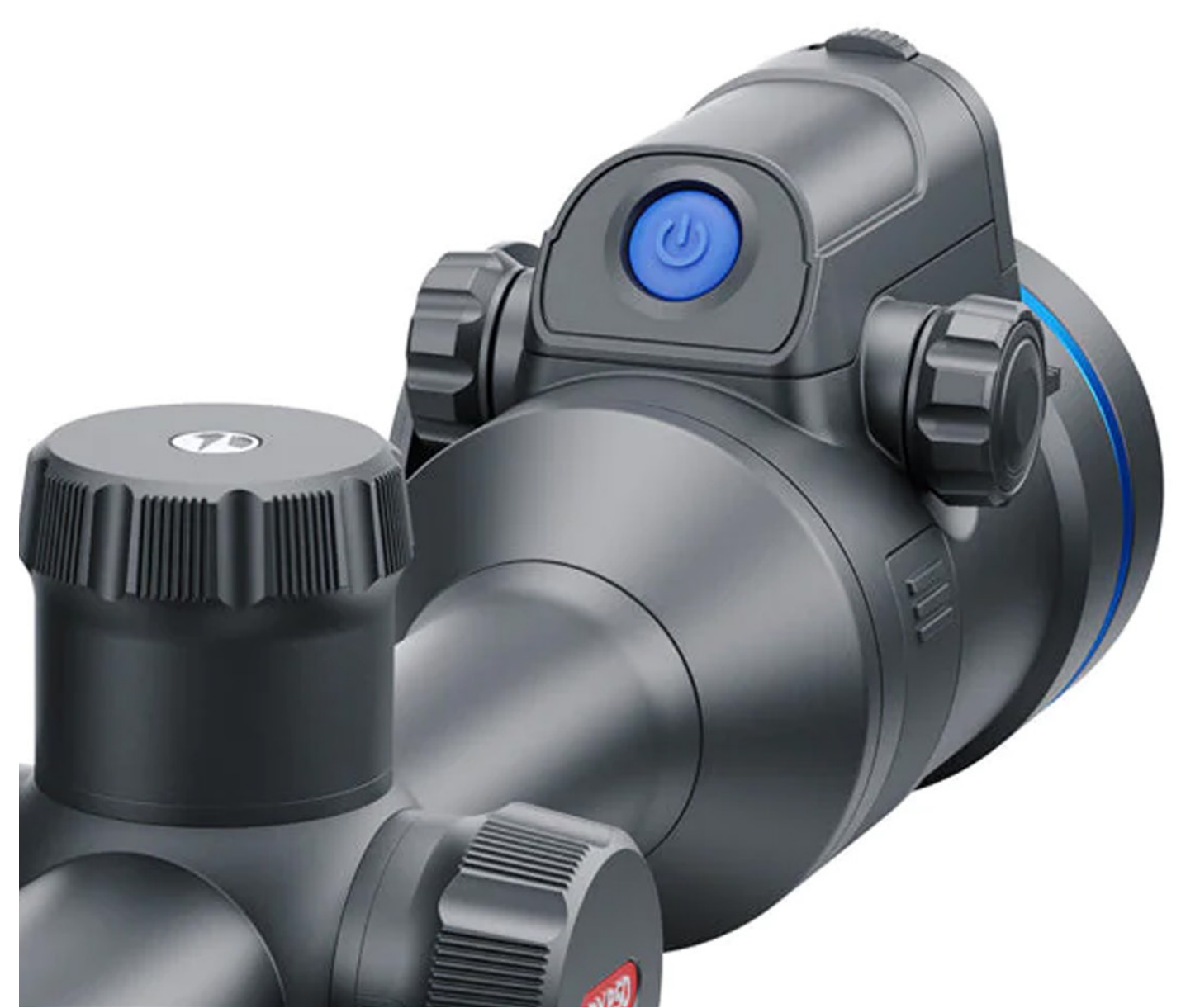

## INNHOLDSFORTEGNELSE

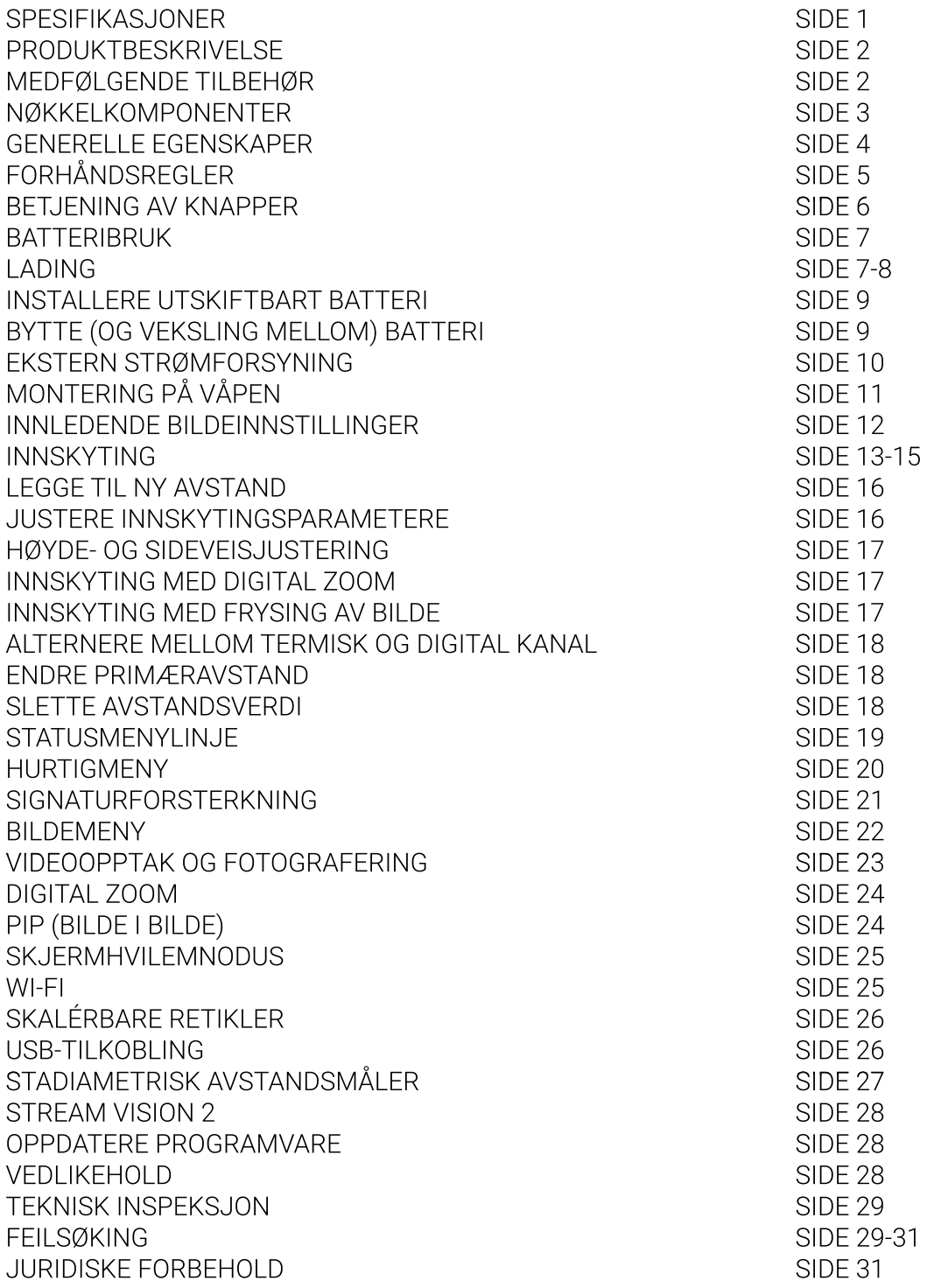

## SPESIFIKASJONER

Sensor 640x512 @ 17 µm (NETD <25 mK) Objektiv 50 mm brennvidde  $2 - 16x$ Forstørrelse Synsfelt H/V grader  $12.4^{\circ} \times 9.3^{\circ}$ Maks påvisningsrekkevidde, m 1800

#### **Digital**

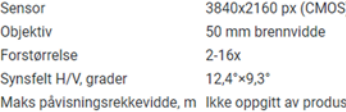

Skjerm

Type Oppløsning skjerm, pixler

Rekkevidde

Maks nåvisningsrekkevidde, m. Termisk: 1800 Maks påvisningsrekkevidde, m Digital: Ikke oppgitt av produsent

 $N/A$ 

 $N/A$ 

 $N/A$ 

#### Laser avstandsmåler

Bølgelengde, nm Maks, rekkevidde, m. Målenøyaktighet, m

#### Retikkel

Antall forhåndslagrede retikler 10

#### Video

Oppløsning fotoopptak, pixler 1024x768 Oppløsning videopptak, pixler Termisk: 1024x768 Oppløsning videopptak, pixler Digital: 1024x768 Filformat foto/film Internt minne

Wi-Fi

Wi-Fi standard

#### Robusthet

Beskyttelse Brukstemperatur, °C Tålegrense rekyl, Joules Tålegrense rekvl. kaliber

#### Strømkilde

Voltstyrke, V  $3.7V$ Batteritype eksternt **Batteritype internt** Kapasitet Brukstid på batteri (ved 22 °C), t ca. 6 Ekstern strømkabel, V

#### Størrelse og vekt

Materiale Størrelse, mm Vekt uten batterier, gram  $\ddot{s}$ 

ant

AMOLED HD 1024x768

Klikkverdi, H/V mm @100m 21,25 / 21,25 (termisk kanal) Klikkverdi, H/V mm @100m 21,26 / 21,26 (digital kanal) Klikkområde, H/V mm @100m 4250 / 4250 (termisk kanal) Klikkområde, H/V mm @100m 4252 / 4252 (digital kanal)

.jpg  $/$  .mp4 16.GR

Frekvens, GHz

APS<sub>2</sub> APS 5 (ikke utskiftbart) 2000 mAh på APS2 // 4900 mAh på APS 5

Ja

 $2,4/5$ 

IPX7 (vanntett)

 $-20...+50$ 

6000

 $12$ 

5V (Micro USB Type C)

Aluminiumlegering  $420 \times 78 \times 83,5$ 960

## $DXP50$  DXP55

Sensor Objektiv Eorstørrelse Synsfelt H/V grader Maks påvisningsrekkevidde, m 1800

640x512 @ 17 µm (NETD <25 mK) 50 mm brennvidde  $2 - 16x$  $12.4^{\circ} \times 9.3^{\circ}$ 

#### **Digital**

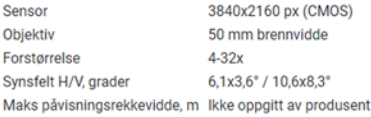

#### Skierm

Type Oppløsning skjerm, pixler

**Dekkevidde** 

Maks påvisningsrekkevidde, m Termisk: 1800 Maks påvisningsrekkevidde, m Digital: Ikke oppgitt av produsent

 $N/A$ 

 $N/\Delta$ 

 $N/A$ 

AMOLED HD

1024x768

#### Laser avstandsmåler

Bølgelengde, nm Maks rekkevidde m Målenøvaktighet, m

#### Retikkel

Klikkverdi, H/V mm @100m 21,25 / 21,25 (termisk kanal) Klikkverdi, H/V mm @100m 10,33 / 10,33 (digital kanal) Klikkområde, H/V mm @100m 4250 / 4250 (termisk kanal) Klikkområde, H/V mm @100m 2066 / 2066 (digital kanal) Antall forhåndslagrede retikler 10

#### Video

Wi-Fi

Oppløsning fotoopptak, pixler 1024x768 Oppløsning videopptak, pixler Termisk: 1024x768 Oppløsning videopptak, pixler Digital: 1024x768 Filformat foto/film  $ipq / mp4$ Internt minne 16.GB

Wi-Fi standard

Robusthet Beskyttelse

Frekvens, GHz

Brukstemperatur, °C Tålegrense rekyl, Joules Tålegrense rekyl, kaliber

#### Strømkilde Voltstyrke, V

 $3.7V$ Batteritype eksternt APS<sub>2</sub> **Batteritype internt** APS 5 (ikke utskiftbart) 2000 mAh på APS2 // 4900 mAh på APS 5 Kapasitet Brukstid på batteri (ved 22 °C), t ca. 6 Ekstern strømkabel, V 5V (Micro USB Type C)

Ja

 $2,4/5$ 

IPX7 (vanntett)

 $-20...+50$ 

6000

 $12$ 

#### Størrelse og vekt Materiale

Størrelse, mm Vekt uten batterier, gram Aluminiumlegering 420 x 78 x 83,5 960

## PRODUKTBESKRIVELSE

Thermion DUO er en serie *multispektrale* kikkertsikter. At modellene er multispektrale innebærer at siktene er utstyrt med to separate sensorer som leser ulike deler av det elektromagnetiske spekteret. Den ene sensoren leser normalt dagslys, mens den andre leser varmestråling. Dette gjør modellene et ideelt valg for jegere som veksler mellom å skyte i dagslys og skumring eller grålysning.

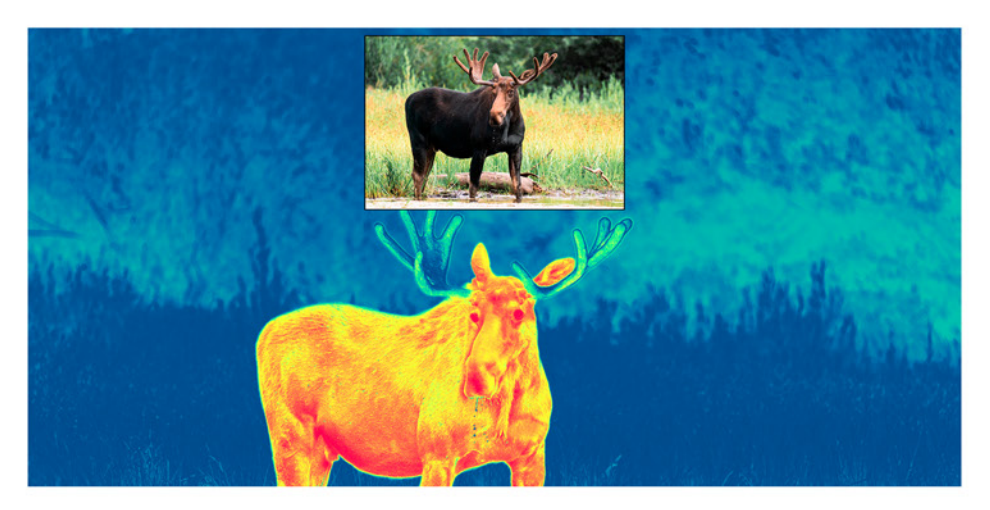

## MEDFØLGENDE TILBEHØR

- Avtagbar gummiøyemusling
- APS 2 batteripakke
- APS batterilader
- Strømadapter
- USB type C-ledning m/ overgangsadapter for type A
- Bæreveske i nylon
- Linseklut
- Hurtigmanual
- Garantikort
- Plastlokk/deksel for APS-batteri

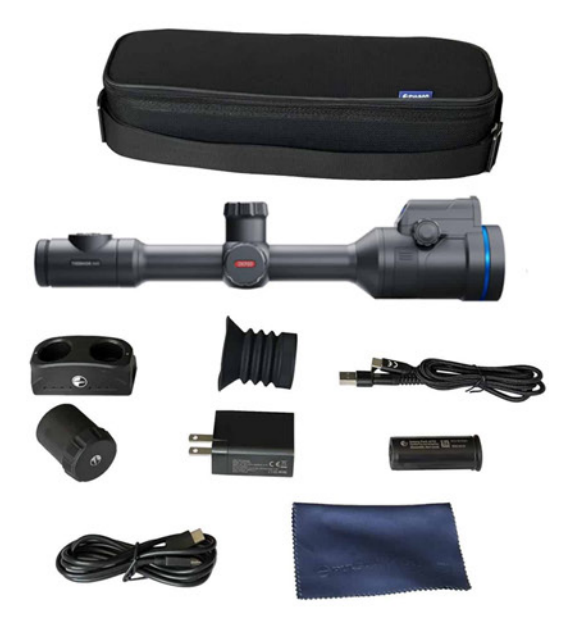

## NØKKELKOMPONENTER

- 1. Øyemusling/avstandsbelg
- 2. Dioptermekaniske (skarpstilling av skjerm)
- 3. MODE-knapp (modus)
- 4. REC-knapp (for opptak og stillbilder)
- 5. ZOOM-knapp (digital zoom-funksjon
- 6. Kontrollratt (for betjening av menyer)
- 7. Deksel for batterikammer
- 8. APS 2 (batteri)
- 9. USB type C-deksel
- 10. USB type C-port
- 11. Fokuseringsratt for termisk kanal
- 12. Frontdeksel for termisk kanal
- 13. Lukkergardin/deksel for dagslyskanal
- 14. ON/OFF-knapp (slår siktet av eller på)

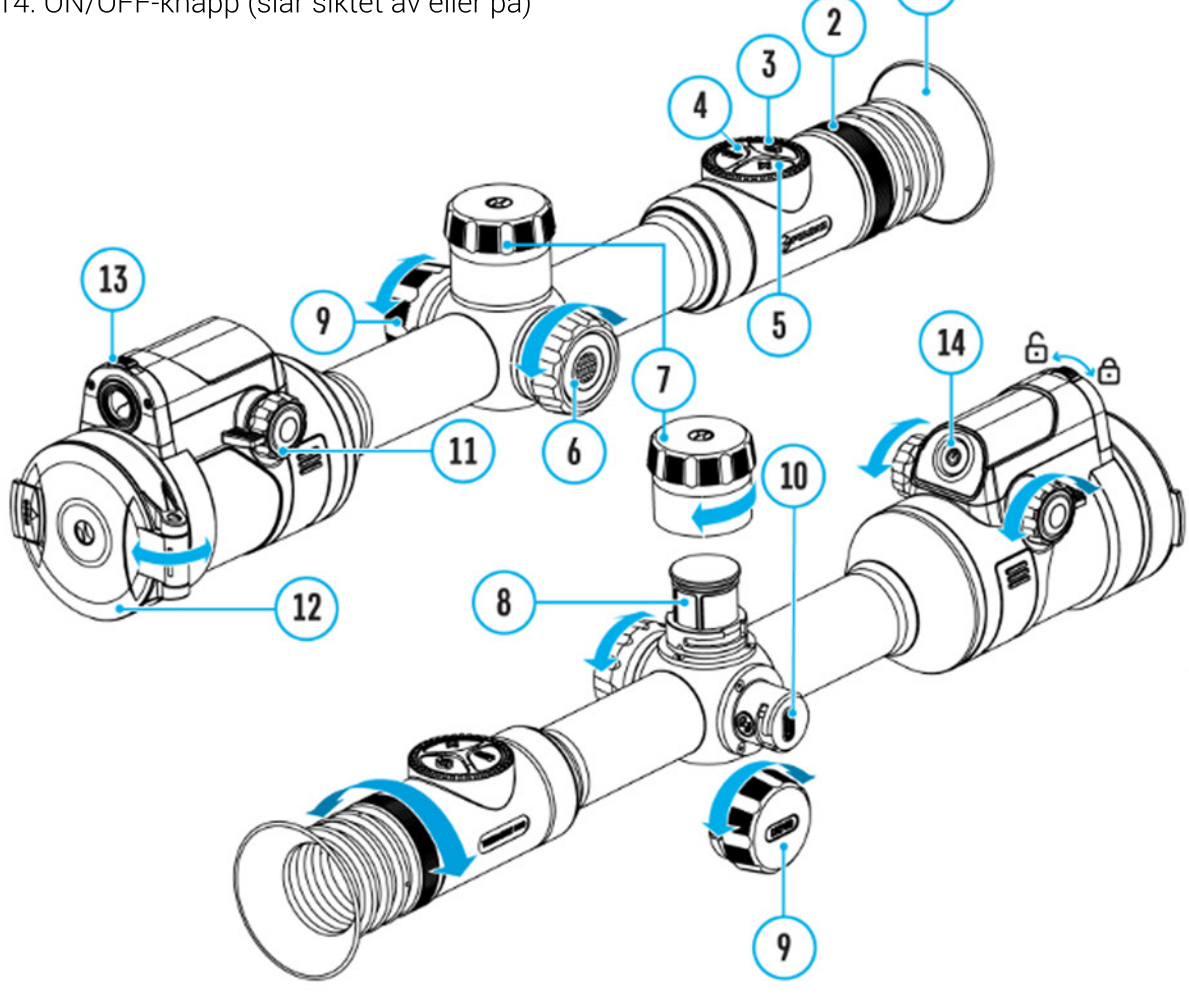

 $\overline{1}$ 

## GENERELLE EGENSKAPER

- Tre like driftsmodus (termisk/varmesøkende, digitalt/dagslys og kombinasjonsmodus (multispektral bilde-i-bilde-visning)
- Tre ulike sensitivitetsnivåer på termisk sensor (normal. høy og ultra)
- Tre ulike kalibreringsmodus for termisk sensor (manuell, semiautomatisk og helautomatisk)
- Sømløs digital zoom
- Flere trådkors/sikteretikkel
- Skalérbare retikler (proporsjonal med grad av digital zoom)
- Fem ulike innskytingsprofiler (10 avstander per profil)
- Ettskudds innskytingsfunksjon (freeze-zeroing)
- Freeze zeroing kan kombineres med digital zoom for mer nøyaktige innstillinger v/ innskyting
- Totalt åtte ulike visningspaletter fordelt mellom termisk og digital kanal/sensor
- Pikselreparasjonsfunksjon
- Strømbesparende skjermhvilemodus
- Integrert 3-akses aksellerometer/gyroskop
- Stadiametrisk avstandsmåler
- Integrert Wi-Fi-modul for trådløs kommunikasjon med ekstern enhet (mobil/nettbrett)
- Mulighet for programvareoppdatering via app.
- Robust skrog i aluminium
- Tåler kraftige kalibre (.375H&H, 9.3x64 og hagle)
- Innebygget opptaksenhet (både video og stillbilde)
- 16 GB internminne
- Kompatibel med både iOS og Android
- Mulighet for skylagring via appen Stream Vision 2
- Todelt strømforsyning (ett integrert 4900 mAh-batteri, og ett utskiftbart batteri av typen (APS2/APS3)
- Mulighet for lading via USB type C-port

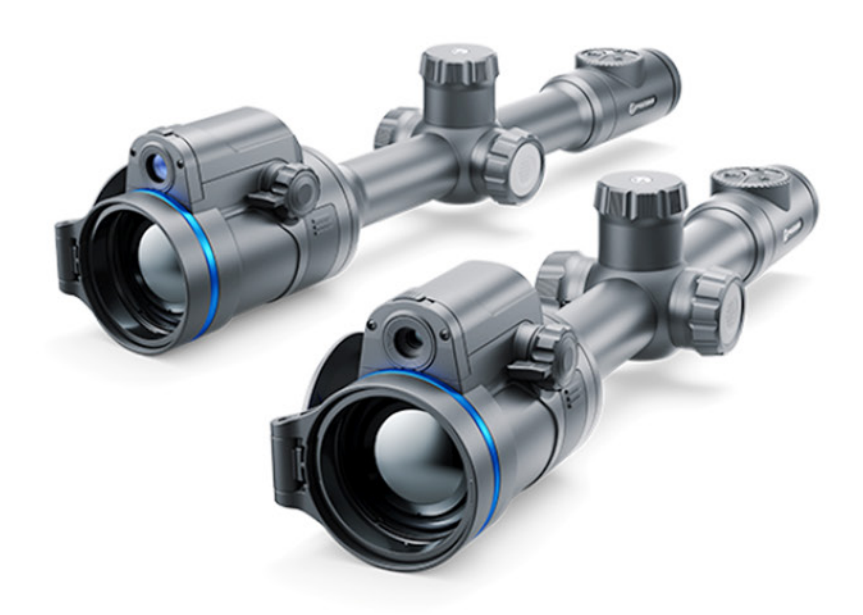

## FORHÅNDSREGLER

- Bruk kun original lader når du lader batterier fra Pulsar. Tredjepartsladere kan i ytterste konsekvens medføre brann eller skade på batteri eller lader
- Unngå bruk av batteri som har vært nylig ute i kulden. La batteriet akklimatisere i 30-40 minutter før videre bruk eller lading.
- Det er ikke tilrådelig å lade batteri via USB-porten på PC eller laptop
- Det tilrådes å koble laderen fra stikkontakt straks ladesyklus er fullført
- Hold alle batterier unna høye temperaturer, eks. åpen flamme
- Neddykk aldri batterieti vann
- Bruk aldri eksterne strømkilder med spenning høyere enn 9 volt
- Modifiserte eller deformerte batterier bør *ikke* brukes
- Beskytt dine Pulsar-batterier fra fall/støt
- Hold batterier unna små barn

## BETJENING AV KNAPPER

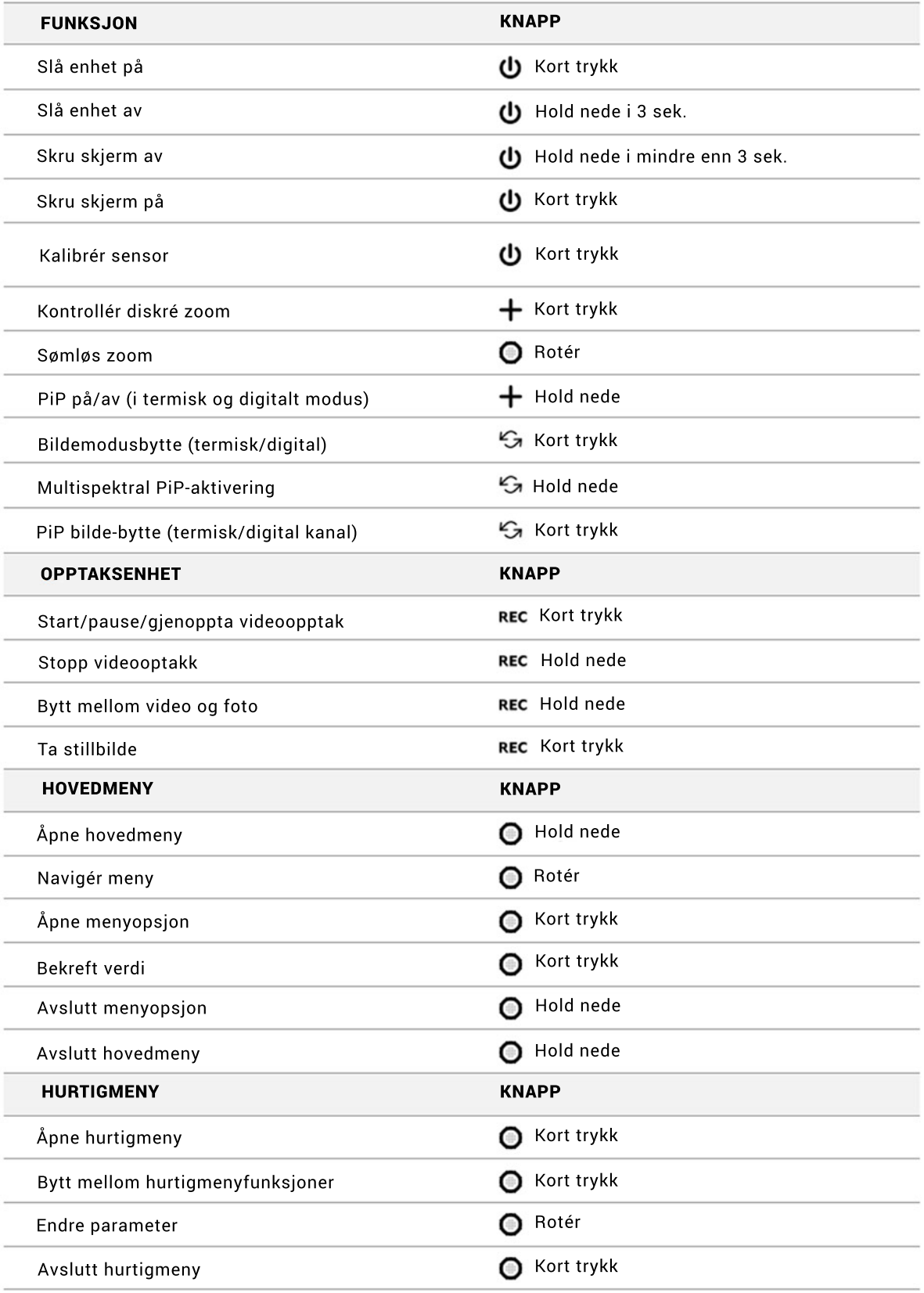

## BATTERIBRUK

- Før langtidslagring bør batteriet lades opp til mellom 50 og 80 % kapasitet
- Batteriet før lades i temperaturer mellom 0° C og +45° C for å sikre batteriets levetid
- Du må være forberedt på at batteriet vil ha vesentlig lavere driftstid i kaldt vær. Dette er er helt normalt og må forventes.
- Batterier fra Pulsar har kortslutningsvern, men unngå likevel alle omstendigheter/faktorer som kan resultere i kortslutning.

### LADING

Alle Thermion 2-sikter leveres med 1 stk. integrert litiumbatteri av typen APS 5, og 1 stk. utskiftbart litiumbatteri av typen APS 2 (fås kjøpt i løsvekt). Begge batterier bør lades helt opp før første gangs bruk.

Når batteriene er i ferd med å gå tom, vil du se følgende ikoner på skjermen:  $\frac{1}{2}$ 

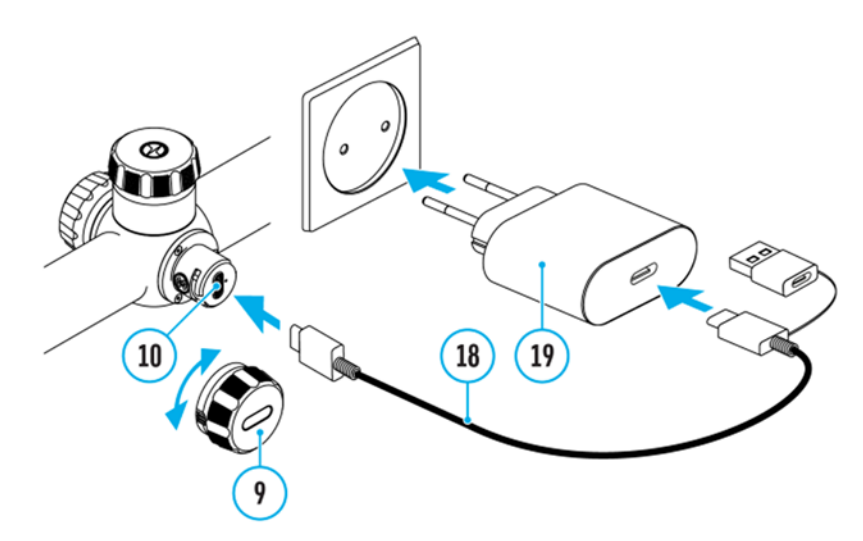

### For å lade:

- 1. Åpen USB type C-dekselet (9) ved å skru det motsols
- 2. Koble type C-pluggen på ledningen (18) til type C-porten (10) på kikkertsiktet
- 3. Koble USB-pluggen på den andre enden av ledningen (18) til porten på strømadapteren (19) ved å fjerne type A-overgangsadpateren
- 4. Plugg strømadapteren (19) i en stikkontakt (100-240V)
- 5. Vent til batteriene er fulladet, indikert av følgende symboler:

### Viktige merknader:

*Ladeprioritet tildeles alltid det integrerte APS 5-batteriet hvis man velger å lade batteriene uten ekstern lader, og siktet er slått på. Er siktet avslått, vil batteriene lade samtidig. I bruk vil det eksterne battteriet alltid lades ut først. Merk at alle APS-batterier fra Pulsar kan lades med eksterne APS-ladere.*

#### Lading med ekstern APS-lader:

- 1. Plassér batteriet (8) slik at det er opplinjert med sporet i kammeret på laderen (15)
- 2. Angitt punkt A må overenstemme med angitt punkt B på tegningen
- 3. Koble type C-pluggen (18) til porten på laderen (hhv. 16 og 15)
- 4. Koble den andre enden av ledningen (18) til USB-porten på strømadapteren (19)
- 5. Plugg strømadapteren (19) til en 100-240V stikkontakt
- 6. LED-indikateren på laderen (17) vil vise ladestatus i sanntid
- 7. Vent til batteriet/batteriene er ferdig oppladet (angitt med:  $\bullet \bullet \bullet$ )

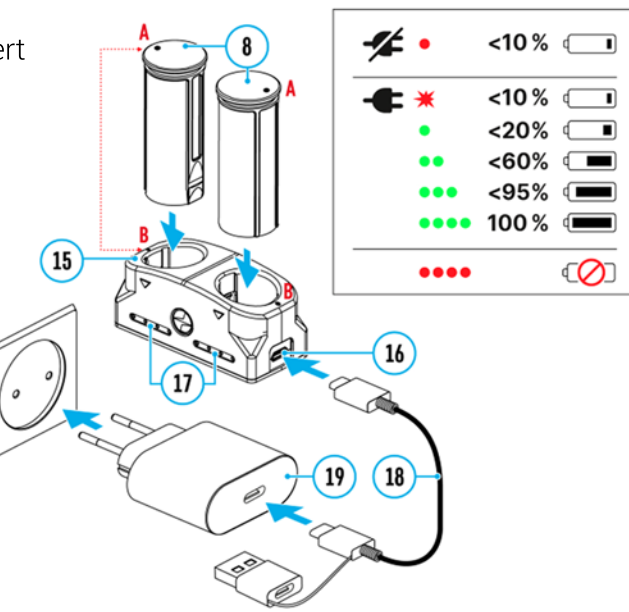

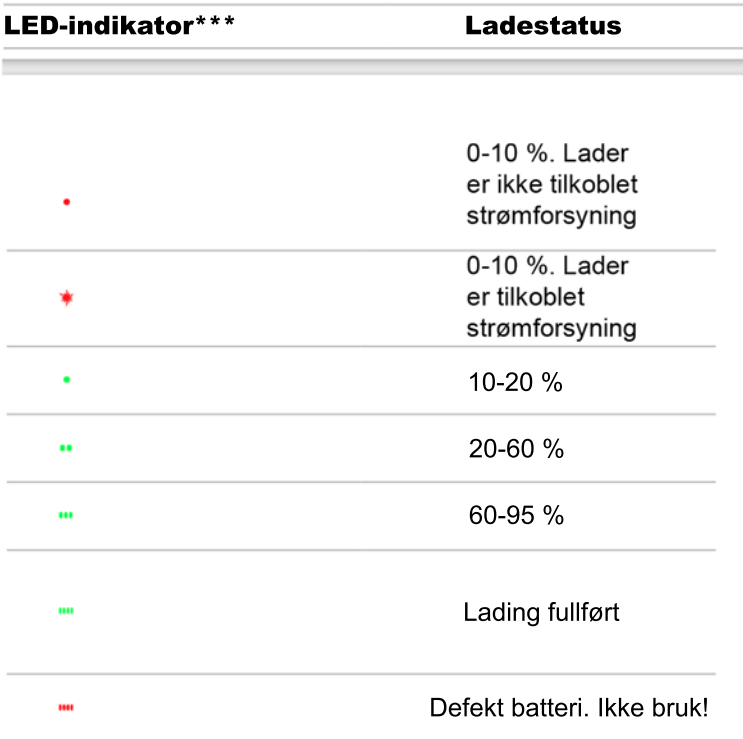

\*\*\* LED-indikatoren viser til enhver tid gjeldende ladestatus i 30 sekunder når laderen er frakoblet strømkilde. Med strøm tilkoblet vil indikatoren lyse konstant.

### INSTALLERE UTSKIFTBART BATTERI

- 1. Gjeng av batteridekselet (7) ved å vri det motsols
- 2. Installér batteriet (8) i batterikammeret. Påsé at guide-
- stripene på batteriet er opplinjert mot sporene i kammeret
- 3. Lås batterikammeret ved å skru på plass dekselet (7) igjen

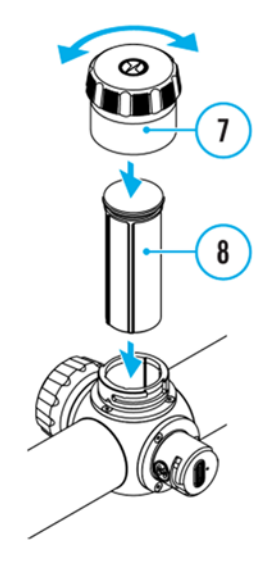

### BYTTE AV (OG VEKSLING MELLOM) BATTERI

Thermion DUO drives som tidligere nevnt av to separate batterier; ett innebygget APS 5 batteri, og ett utskiftbart APS 2- eller APS 3-batteri

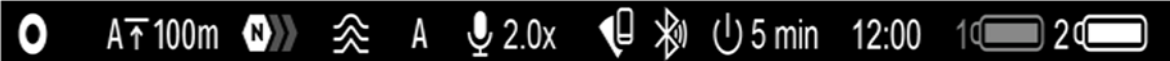

1. Hvis det er montert et utskiftbart APS 2- eller APS 3-batteri i siktet, vil du se to individuelle batteriikoner på hovedstatusmenyen på skjermen (jf. batterisymbolene ytterst til høyre på tegningen ovenfor). Symbol 1 angir status på det innebygde batteriet, mens symbol 2 angir det eksterne. Inaktivt batteri gjengis gråsladdet (også jf. tegningen ovenfor).

- 2. Står det kun ett batteri i siktet, vil du da også kun se ett batterisymbol på statuslinjen.
- 3. Når både det integrerte og det eksterne batteriet er fulladet, vil siktet først hente strøm fra det eksterne batteriet. Når det eksterne batteriet er i ferdg med å gå tomt, bytter siktet automatisk over til det integrerte batteriet.
- 4. Under lading vil batterikapasiteten på batteriene angis med prosentverdier på hovedstatuslinjen.
- 5. Det er mulig å bytte til nytt eksternt batteri selv om siktet er påslått.

### EKSTERN STRØMFORSYNING

Ved behov eller ønske kan man forsyne siktet med strøm fra en 5- eller 9-volts batteripakke /powerbank. Type/fabrikat er ikke vesentlig forutsatt at spenningen er 5 eller 9 volt.

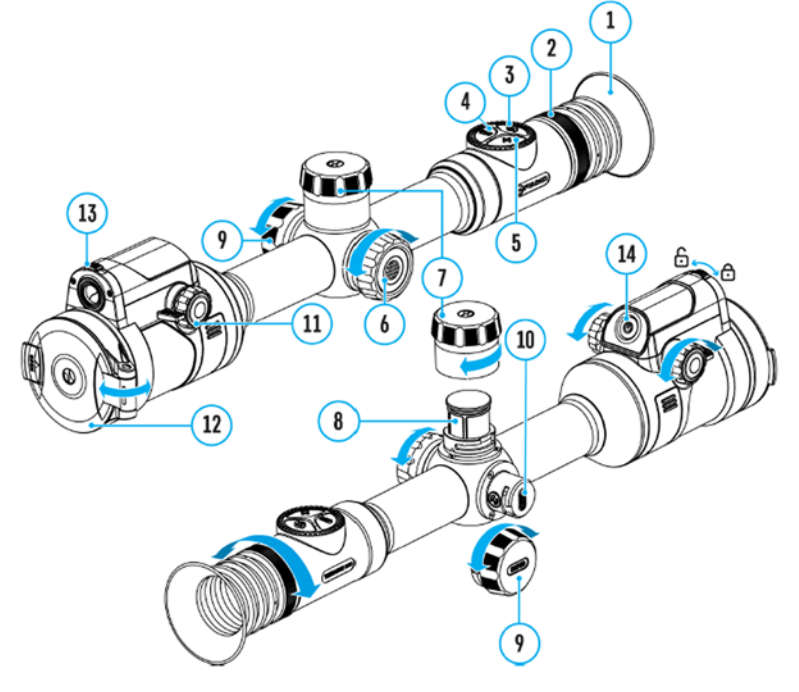

- 1. Koble den eksterne strømkilden, eks. en powerbank, til siktet via siktets USB type Cport (10)
- 2. Siktet vil nå bytte automatisk over til den eksterne strømkilden, samtidig med at APSbatteriene lader.
- 3. Du vil nå se et eget batteriladesymbol i statusmenylinjen:  $\square$
- 4. Kobles ekstern strømkilde fra siktet, vil siktet bytte automatisk over til det utskiftbare APS 2- eller 3-batteriet. Frakobling vil ikke påvirke siktets driftstatus.
- OBS: Man bør unngå lading av APS 2 / APS 3 i temperaturer under frystepunktet, da dette vil redusere levetiden på batteriet betraktelig.

### MONTERING PÅ VÅPEN

Thermion DUO har 30 mm mellomrør, og monteres følgelig med 30 mm montasjeringer på ditt våpen. Montasjeringer følger ikke med.

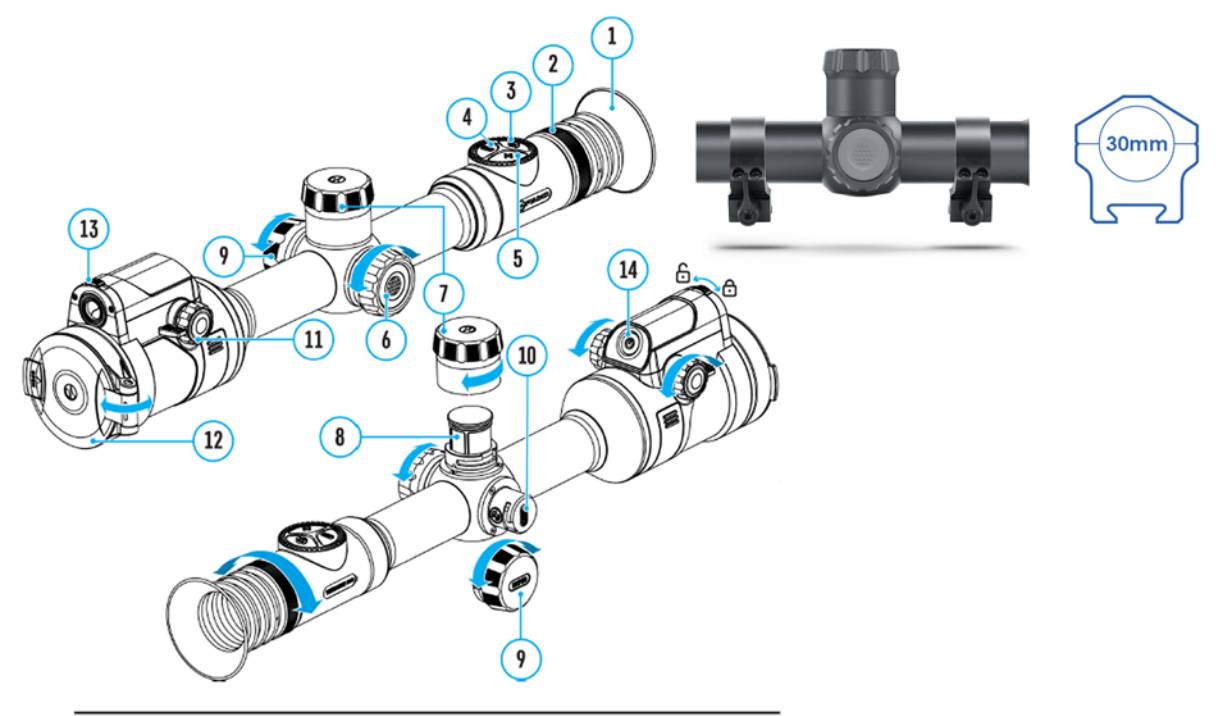

- Pulsar anbefaler at man kun bruker montasjeløsninger av høy kvalitet. Følg monteringsanvisning fra montasjeleverandøren nøye
- Montér siktet så lavt som mulig uten at du kommer i konflikt med løp eller låskasse. Skyter du med lyddemper og denne kommer i direkte konflikt med siktebildet, bør du vurdere en litt høyere montasje
- Når du strammer skruene på montasjeringene, bør momentet ikke overskride 2,5 newtonmeter. Det er tilrådelig å bruke momentnøkkel
- Medfølgende øyemusling/avstandsbelg er anbefalt idet denne minimerer synlig gjenskinn mot ansiktet, Muslingen monteres enkelt på siktets okular med integrerte magneter
- Før du bruker siktet, især for jakt, er det helt essensielt at du følger instruksjonene i underkapitlet om innskyting

### INNLEDENDE BILDEINNSTILLINGER

- 1. Åpne objektivdekselet (12)
- 2. Åpne siktets digitale kanal ved å flytte bryteren (13) til venstre
- 3. Skru siktet på med en lett trykk pp ON/OFF-knappen (14)
- 4.. Justér skarpheten på menyen ved å rotere diopterringen (2) rundt okularet
- 5. Vri på fokuseringshjulet for den termiske kanalen (11) for å fokusere på et gitt objekt
- 6. Trykk lett på MODE-knappen (3) for å velge ønsket kanal, dvs. termisk eller digital
- 7. Hold nede MODE-knappen (3) for å aktivere PiP (bilde i bilde) i multispektralt modus. Lette trykk på MODE-knappen lar deg veksle mellom termisk og digital visning i PiP-vinduet.

### 8. I termisk og multispektralt PiP-modus:

- Åpne hovedmenyen ved å holde inne kontrollhjulet (6), og velg ønsket kalibreringsmodus. Du kan velge mellom M (manuell), SA (halvautomatisk) og A (automatisk).
- Kalibrér bildet ved å trykke lett på ON/OFF (knappen), dette hvis du har valgt modus M eller SA.Objektivdekselet må være på hvis du kalibrerer manuelt.
- Velg deretter ønsket signaturforsterkningsnivå. Dette gjør du via hurtigmenyen, som åpnes med et lett trykk på kontrollrattet (6). Du har tre nivåer å velge mellom: Normal, High og *Ultra*: **<b>(b) (b) (b) (b)**
- Ønsker du å optimalisere bildekvaliteten på høye signaturforsterkningsnivåer, kan du bruke funksjonen smoothing filter ( $\hat{\infty}$ ) i hovedmenyen
- Du velger visningspalett for termisk kanal i hovedmenyen
- Gjentatte trykk på ZOOM-knappen (5) endrer forstørrelsen/bildeutsnittet på siktet. Når forstørrelsesglass-symbolet er synlig på skjermen ( $\theta$ ), oppnår du sømløs zoom ved å vri på kontrollrattet (6)
- 10. Skru siktet av ved å holde inne ON/OFF-knappen (14)

**Viktige merknader:** Bildekvaliteten på termiske instrumenter påvirkes av en lang rekke eksterne faktorer. Tidspunkt på døgnet, værforhold, luftfuktighet, motivstørrelse- og type er blant de mange faktorer som påvirker hvordan du som sluttbruker vil oppleve bildetegningen. Egendefinerte innstillinger på lysstyrke, skjermkontrast og forsterkningsnivå er blant de verktøy sluttbrukeren kan benytte for å optimalisere bildet etter observasjonsforholdene.

Pek aldri ditt Thermion-sikte mot sterke energikilder. Solen, lasere og andre instrumenter med intens stråling er blant de ting en bør unngå. Garanti og reklamasjonsrett dekker ikke strålerelaterte skader.

## INNSKYTING

Pulsar anbefaler at DUO skytes inn i en utetemperatur så nær siktets antatte brukstemperatur som mulig. Skal siktet brukes på høsten er det med andre ord tilrådelig å skyte inn om høsten.

Den termiske og digitale kanalen må skytes inn individuelt. Før du begynner prosessen med å skyte inn, trykk lett på MODE-knappen (3) for å sette siktet i den kanalen du ønsker å skyte inn, eks. termisk. DUO vil informere deg hvis en av kanalene ikke er skutt inn. Du vil da se følgende symbol i statusmenylinjen:

6,- Digital channel is not zeroed.

6. Thermal imaging channel is not zeroed.

### Innskytingsprosedyre trinn for trinn:

1. Montér våpenet i skytebenk eller annet anlegg for god støtte

- 2. Plassér blinken på en kjent avstand, eks. 100 meter
- 3. Justér bildeinnstillingene på siktet iht. underkapittel om oppstart og generelle innstillinger
- 4. Velg innskytingsprofil fra hovedmeyen (jf. underkapittel "Retikkel og innskyting"
- 5. Sikt inn og skyt

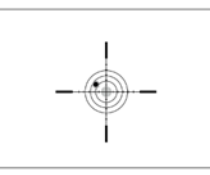

Når første skudd er løsnet, er meningen at du skal opplinjere trådkorset med treffpunktet på blinken. Dette gjør du ved å gjøre følgende:

- 1. Trykk og hold nede kontrollrattet (6) for å åpne hovedmenyen
- 2. Legg til avstanden du skyter på (eks. 100 meter) ved å åpne menyfunksjonen *Reticle & Zeroing* (angitt med  $\oplus$ ), for deretter velge *Add New Distance* (angitt med  $\oplus$  ). Du setter avstandsverdi ved å rotere kontrollrattet (6). Du bytter mellom siffer med lette/korte trykk på kontrollrattet (6). Trykk og hold kontrollrattet nede for å lagre.

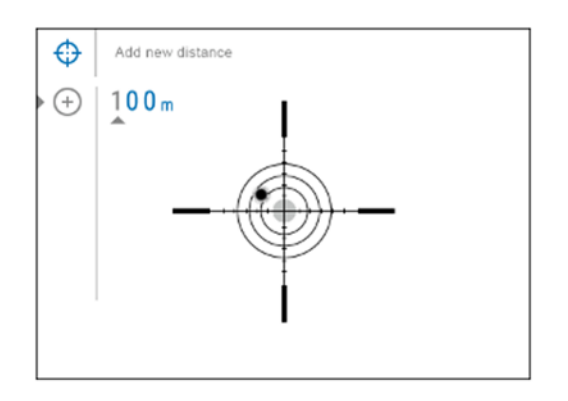

3. Når innskytingsavstanden er lagt til, vil menyen ta det automatisk videre til undermenyen *Zeroing Parameters Settings* (angitt med ).

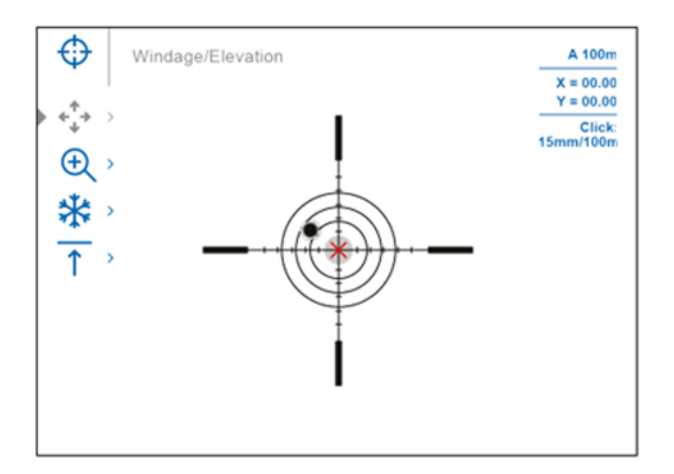

- 4. Trykk lett på kontrollrattet (6) for å åpne undermenyfunksjonen Windage/Elevation (angitt med følgende symbol: +;+
- 5. Hold retikkelet mot senter av blinken, og flytt det røde krysset ( $X$ ) slik at det overlapper med kuleinnslaget/treffpunktet.

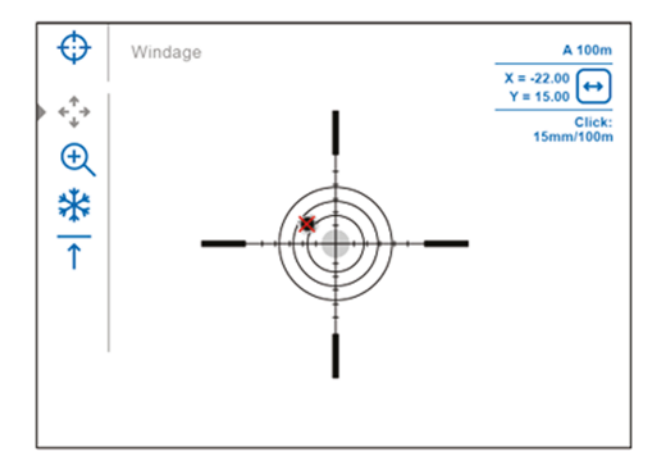

6. Trykk lett på kontrollrattet (6) for å bytte mellom vertikal og horisontal forflytting av det røde krysset,

#### Økt innskytingspresisjon med funksjonen Zoom Zeroing

Med menyfunksjonen "zoom zeroing" (4) kan du øke nøyaktigheten på innskytingen. Prinsippet her er at jo høyere digital zoom, jo mindre og mer nøyaktige trinn kan du gjøre i den vertikale og horisontale aksen når du skal overlappe trådkorset med kuleinnslaget på blinken. Se eks. klikkverdiene for XG50 i tabellen nedenfor. Merk at klikkverdiene varierer fra siktemodell til siktemodell basert på den optiske grunnforstørrelsen (brennvidden) på siktet.

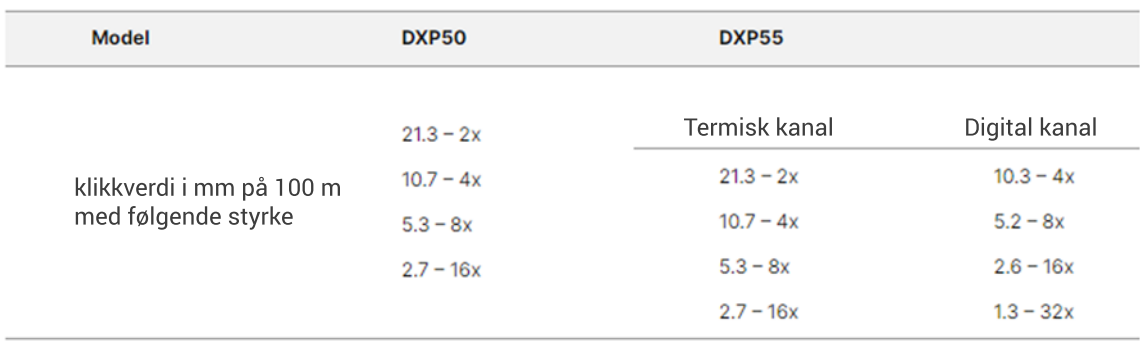

### Alternativ innskytingsprosedyre med Freeze Zeroing

Freeze Zeroing er en funksion som lar deg "fryse" bildet etter at du har fyrt av det første skuddet mot blinken. Ved å fryse bildet slipper du å holde siktet sentrert mot blinken når du skal overlappe trådkorset med treffpunktet.

Du finner denne funksjonen ved å først gå til menyfunksjonen "Reticle & Zeroing" ( $\bigoplus$ ), dernest til undermenyen "Distance". Videre går du til undermenyen "Zeroing Parameters Settings" (--) og videre til undermenyen "Freeze" (\*\*). Skjermen "fryser" bildet straks du bekrefter "Freeze" som menyvalg, eller trykket lett på REC-knappen (4). Bildet vil nå "fryse", og du vil se et snøkrystallsymbol på skjermen: \*

Når du har sørget for å overlappe trådkorset med treffpunktet på blinken, er du i praksis ferdig med å skyte inn siktet. Du lagrer den nye trådkorsplasseringen ved å trykke og holde inne kontrollrattet (6). Innstillingen er nå lagret til innskytingsprofilen du valgte innledningsvis. Undermenyen "Windage/Elevation" vil nå avsluttes.

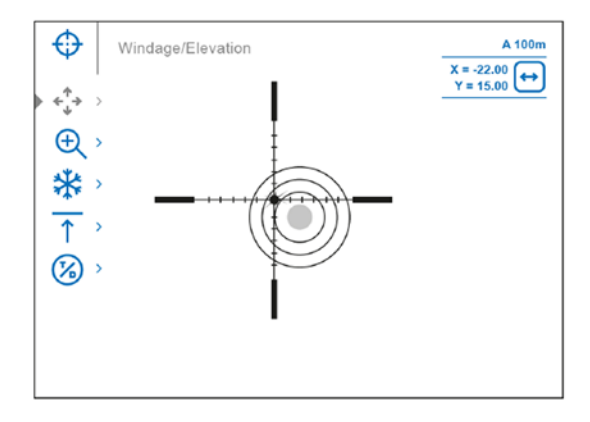

Velg menyikonet <sup>og</sup> og trykk lett på kontrollrattet (6), eller trykk lett på MODE-knappen (6) for å velge den andre kanalen (termisk eller digital) for å skyte inn denne kanalen separat. Koordinatene for digital og termisk kanal lagres under samme avstandsnavn. Ferdig innskutte kanaler vises i statusmenyen med følgende ikoner:  $\mathcal{O}(\tau)$ 

Trykk og hold nede kontrollrattet (6) igjen for å avslutte innskytingsmenyen.

Hvis én av kanalene ikke ble skutt inn idet du avslutter menyen, vil et dialogvindu åpnes med beskjed om å skyte inn den andre kanalen. Velger du "Yes" vil du tas tilbake til innskytingsmenyen. Velger du "No" vil du tvinge avslutting av menyen.

Fyr av et nytt skudd, og påse at det er samsvar med siktepunkt og kuleinnslag. Ved samsvar er siktet ferdig innskutt i gitt kanal.

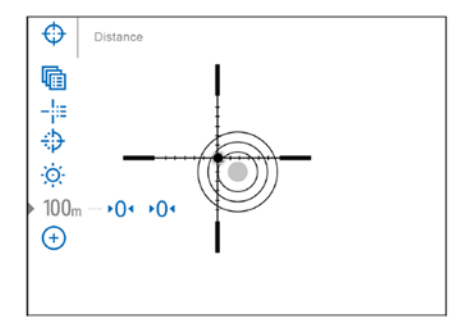

### Avsluttende merknader om innskyting med Thermion DUO

- Etter endt innskyting kan du oppleve at trådkorset ikke befinner seg nøyaktig i skjermens senter. Imidlertid er det slik at jo mer nøyaktig du monterer montasjeringene med siktet, jo mindre vil du bli nødt til å justere trådkorset. Pulsar anbefaler at du monterer siktet så lavt over løpet som overhodet mulig.

### LEGGE TIL NY AVSTAND A

Når du skal skyte inn siktet på en ny avstand må du velge en meterverdi mellom 1-910 meter. For å legge til ny avstand gjør du følgende:

- 1. Åpne hovedmenyen ved å holde inne kontrollrattet (6)
- 2. Rotér rattet (6) og velg menyfunksjonen *Reticle & Zeroing*
- 3. Trykk lett på kontrollrattet (6) for å åpne funksjonens undermeny
- 4. Rotér rattet (6) og velg menyopsjonen *Add New Distance*
- 5. Trykk lett på kontrollrattet (6) for åpne opsjonens undermeny
- 6. Rotér rattet for å velge en verdi for hver tallplassering. Du hopper mellom tall plasseringene ved å trykke lett på kontrollrattet (6)  $\overline{\mathbf{e}}$

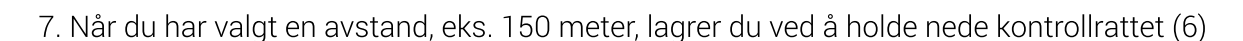

 $\odot$  | 100m

Merknad: Den første avstanden du lagrer på ditt sikte blir automatisk satt som siktets primæravstand. Denne primæravstandsverdien angis slik:

### JUSTERE INNSKYTINGSPARAMETERE

- 1. Åpne hovedmenyen ved å holde nede kontrollrattet (6)
- 2. Rotér kontrollhjulet (6) og velg menyfunksjonen *Reticle & Zeroing* ved å trykke lett på rattet. Ferdig innskutte avstander vil bli synlige i bunnen av skjermen
- 3. Korreksjonsverdier (eks. +7.0) vil vises til høre for avstandsverdiene. Verdiene angir antall klikk langs Y-aksen (vertikalt) for både den digitale og termiske kanalen. Ikonene  $\mathcal{C}$   $\mathcal{C}$  vil angi om en av kanalene ikke er skutt inn
- 4. For å skyte inn en eksisterende avstandsverdi på nytt, rotér kontrollrattet (6) for å velge ønsket avstand, og velg/bekreft med et lett trykk på rattet
- 5. Rotér kontrollrattet (6) og velg funksjonen **Zeroing Parameters Settings -** med et lett trykk på rattet
- 6. Et eget innskytingsvindu vil nå bli synlig på skjermen:

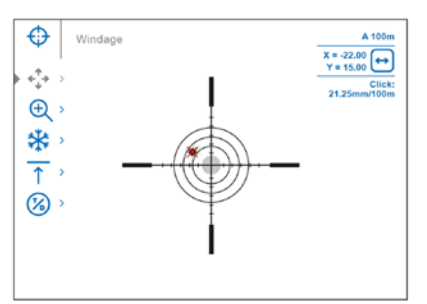

### HØYDE- OG SIDEVEISJUSTERING

Høyde- og sideveisjustering av trådkorset (engelsk: *Windage/Elevation*) finner du som egen tilleggsfunksjon under menyfunksjonen *Zeroing Parameters Settings*. For inngående beskrivelse av hvordan denne funksjonen fungerer i praksis, se tidligere underkapittelet om innskyting.

### INNSKYTING MED DIGITAL ZOOM

Som tidligere nevnt kan den digitale zoom-funksjonen på Thermion 2 benyttes til å øke nøyaktigheten på din innskytingsprofil. Denne funksjonen bruker du slik:

- 1. I undermenyen *Zeroing Parameters Settings*, rotér kontrollrattet (6) og velg undermenyopsjonen *Magnification*, angitt med følgende symbol . Velg ved å trykke lett på rattet
- 2. Roter kontrollrattet (6) for å velge ønsket styrke på zoomen (eks. 4x)
- 3. Trykk lett på kontrollrattet igjen for å bekrefte

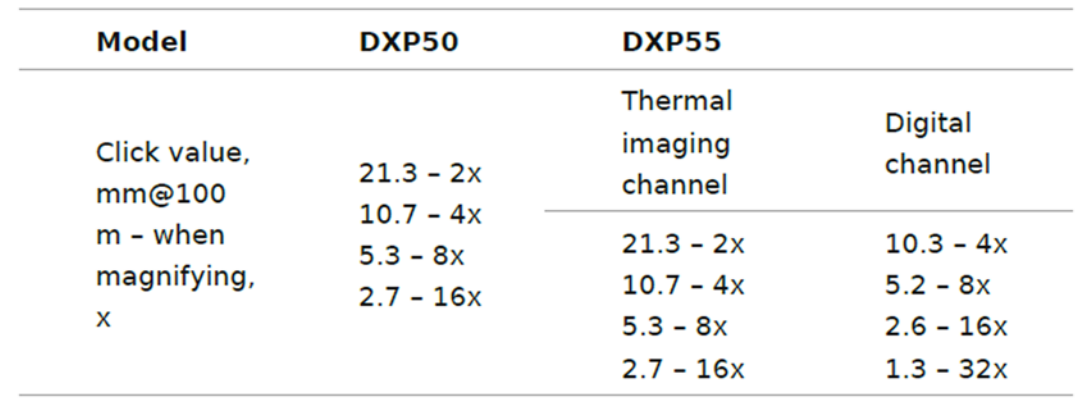

### **INNSKYTING MED FRYSING AV BILDE ※**

På Thermion DUO kan skjermbildet "fryses" slik at du kan flytte trådkorset i ro og mak under innskytingen:

- 1. I undermenyen *Zeroing Parameters Settings*, rotér kontrollrattet (6) og velg opsjonen "Freeze", angitt med følgende symbol:
- 2. Opplinjer trådkorset med treffpunktet og trykk på kontrollrattet (6) eller REC-knappen (4). Et skjermbilde blir fanget, indikert med ovennevnte snøkrystallsymbol.
- 3. Gå til undermenyen *Windage/Elevation* og justér retikkelposisjonen etter behov (iht. tidligere kapittel om innskyting)
- 4. Velg undermenyfunksjonen *Freeze* igjen og trykk lett på kontrollrattet eller REC-knappen (4). Bildet vil nå "tines".

### ALTERNERE MELLOM TERMISK OG DIGITAL KANAL

- 1. I menyfunksjonen *Zeroing Parameters Settings*, rotér kontrollrattet (6) og velg undermenyfunksjonen *Thermal/Digital Channel Selection* ved å trykke lett på kontrollrattet (6)
- 2. Roter kontrollrattet (6) for å angi hvilken kanal du ønsker å skyte inn.
- 3. Trykk og hold nede kontrollrattet (6) for å bekrefte

Merknad: Du kan også bytte kanal ved å trykke lett på MODE-knappen (3)

### ENDRE PRIMÆRAVSTAND

- 1. Åpne hovedmenyen ved å holde inne kontrollrattet (6)
- 2. Rotér kontrollrattet (6) og velg *Reticle and Zeroing* med et lett trykk på rattet. Du vil nå se alle lagrede, innskutte avstander i bunnen på skjermen
- 3. Velg en avstand annen enn primæravstanden, og åpne undermenyen med et lett trykk på kontrollrattet (6)
- 4. Velg *Change Primary Distance*-opsjonen, angitt med følgende symbol:
- 5. Trykk lett på kontrollrattet (6)

### **SLETTE AVSTANDSVERDI** fil

- 1. Åpne hovedmenyen ved å holde inne kontrollrattet (6)
- 2. Rotér kontrollrattet (6) og velg *Reticle and Zeroing* med et lett trykk på rattet. Du vil nå se alle lagrede, innskutte avstander i bunnen på skjermen
- 3. Velg avstandsverdien du ønsker å slette, og åpne undermenyen med et lett trykk på kontrollrattet (6)
- 4. Velg *Delete Distance*-opsjonen, angitt med følgende symbol:
- 5. Trykk lett på kontrollrattet (6)
- 6. Velg "Yes" hvis du ønsker å slette avstanden. Velg "No" hvis du ønsker å avbryte
- 7. Trykk lett på kontrollrattet (6) for å bekrefte valg

## STATUSMENYLINJE

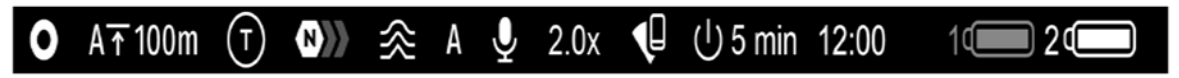

I bunnen på skjermen finner du en statusmeny som har til hensikt å gi brukeren et overblitt over siktets til enhver tid gjeldende driftstatus og nøkkelfunksjoner. Tegnforklaring fra venstre:

- 1. Visningspalett (kun for termisk kanal og i multispektralt PiP-vindu)
- 2. Gjeldende innskytingsprofil (eks. A)
- 3. Innskytingsavstand (eks. 100 meter)
- 4. Bildemodus:
	- Digital kanal
	- Termisk kanal
	- Digital kanal i PiP-vindu
	- Termisk kanal i PiP-vindu
	- $\bigcirc$  Kun termisk kanal, med digital visning i PiP-vindu avslått
	- $\odot$  Kun digital kanal, med termisk visning i PiP-vindu avslått
- 5. Signaturforsterkningsnivå
- 6. Utjevningsfilter (symbol kun synlig når filteret er påslått, og kun i termisk kanal og i multispektral/flerkanals PiP-visning
- 7. Kalibreringsmodus. Når det er 3 sekunder gjenværende til kalibrering (kun i automatisk modus) vil du se følgende nedtellingstimer-symbol:  $\Phi$
- 8. Mikrofon
- 9. Gjeldende forstørrende styrke
- 10. Status for WiFi-tilkobling
- 11. Automatisk hvilemodus (eks. 5 min.)
- 12. Klokkeslett
- 13. Strømforsyning
- Du vil se følgende symboler når siktet henter strøm fra innebygget eller utskiftbart batteri: 1121
- Du vil se følgende symbol når siktet henter strøm fra ekstern kilde:  $\Box$
- Du vil se følgende symbol (med prosentverdier) når siktet lader med strøm fra ekstern strømkilde:  $\sqrt{4}$

## HURTIGMENY

Hurtigmenyen på Thermion DUO lar deg kontrolle de viktigste funksjonene på siktet uten å måtte gå veien via hovedmenyen. Blant funksjonene du har tilgang på via hurtigmenyen er skjermstyrke, kontrastmetning, stadiametrisk avstandsmålerfunksjon (på sikter uten laseravstandsmåler) og endring av innskytingsavstand (forutsatt at du har lagret mer enn én).

### For å bruke hurtigmenyen:

- Trykk lett på kontrollrattet (6) for å åpne hurtigmenyen
- Et nytt, lett trykk på rattet åpner for å navigere mellom de ulike hurtigmenyfunksjonene
- Du lukker hurtigmenyen ved å holde nede kontrollrattet (6), eller hvis siktet er inaktivt i mer enn 10 sekunder

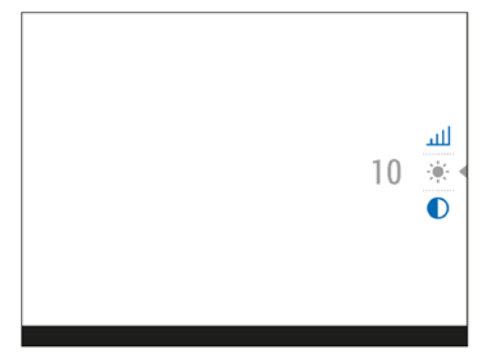

- Skiermlysstyrke: rotér kontrollrattet (6) for å velge intensitetsnivå mellom 00-20
- **C** Kontrast: rotér kontrollrattet (6) for å velge intensitetsnivå mellom 00-20
- $\circledcirc$  Signaturforsterkningnivå: endrer intensiteten på varmesignaturen ( $\circledcirc$ )).  $\circledcirc$ ))  $\circledcirc$ For å ivareta lagrede innstillinger på lysstyrke og kontrast når du endrer signaturforsterkningsnivå, må du aktivere *User Mode*.
- $A100 \bar{T}$  Informasjon om gjeldende innskytingsprofil- og avstand (eks. profil A med innskytingsavstand på 100 meter. Denne informasjonen er alltid synlig i statusmenyen. Rotér på kontrollrattet (6) for å veksle mellom ulike innskytingsavstander i valgt profil. Denne funksjonen er tilgjengelig når det er to eller flere avstander lagret til profilen.
	- **Tips:** For å endre raskt mellom ulike avstander når du jakter, avslutt Zeroing Distancefunksjonen før du avslutter hurtigmenyen. Dette bidrar til at du raskt kan endre innskytingsavstand ved hjelp av kontrollrattet (6) neste gang du åpner hurtigmenyen
- Stadiametrisk avstandsmålerfunksjon: Med denne funksjonen kan Thermion DUO gi deg omtrentlige avstandsverdier basert på høyden på dyret. Ved å rotere på kontrollrattet (6) kan du plassere dyret innenfor de to horisontale strekene på skjermen.

Hurtigmenyen avsluttes ved å holde nede kontrollrattet (6), eller ved å vente i 10 sekunder på at menyen skal avsluttes automatisk.

## SIGNATURFORSTERKNING

Denne funksjonen øker intensiteten på varmesignaturen ved hjelp av avanserte programvare-algoritmer. Signaturforsterkning kan være til stor hjelp under krevende observasjonsforhold (tåke, høy luftfuktighet o.l.). For å optimalisere bildet, aktivér funksjonen *Smoothing Filter* i hovedmenyen.

Bildene nedenfor viser samme motiv med ulike signaturforsterkningsnivåer.

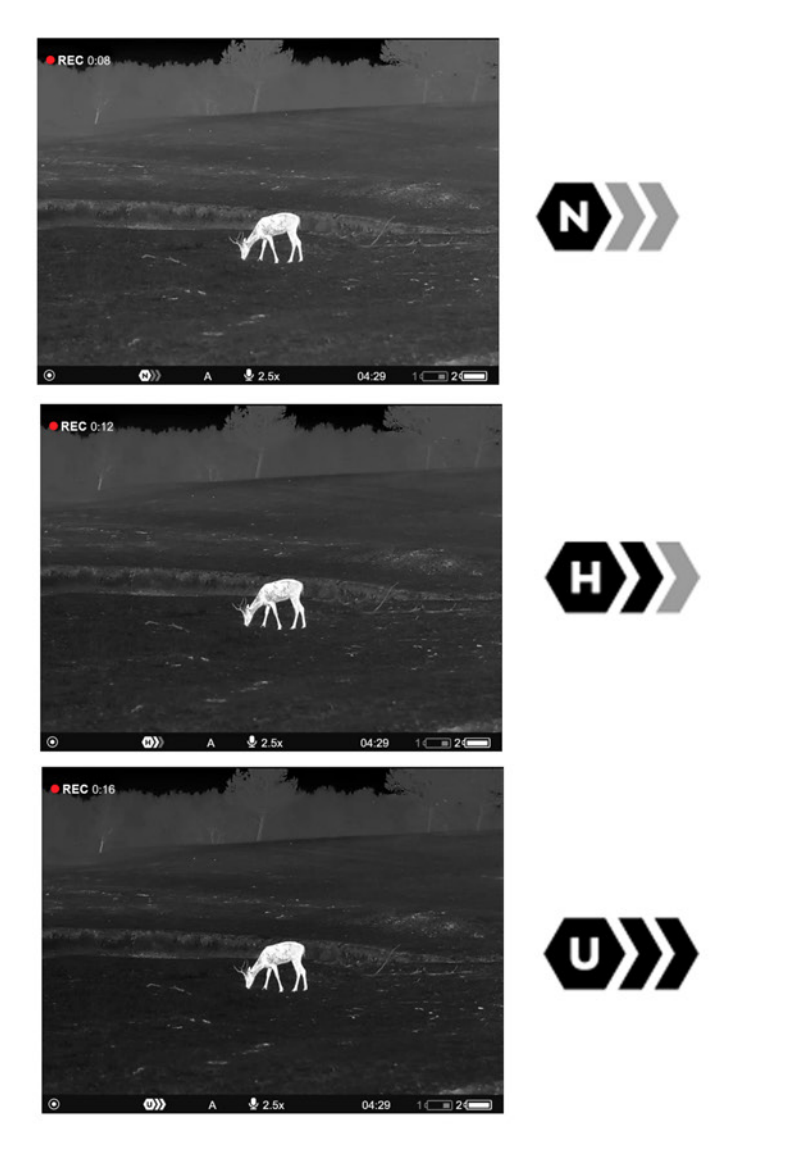

### For å velge forsterkningsnivå:

- 1. Trykk og hold nede kontrollhjulet (6) for å åpne hurtigmenyen
- 2. Velg menyfunksjonen *Amplification Level* med et lett trykk på hjulet (6)
- 3. Rotér kontrollhjulet for å velge mellom de tre ovennevnte nivåene: Normal, High og Ultra

## BILDEMODUS

Thermion DUO er en multispektral enhet med to ulike sensorer; en som leser varme (termisk) og én for dagslys og restlys (digital). Med PiP-funksjonen aktivert kan DUO kombinere det termiske og digitale bildet slik illustrert nedenfor.

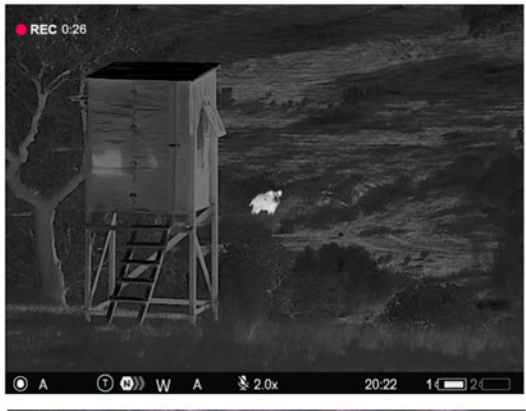

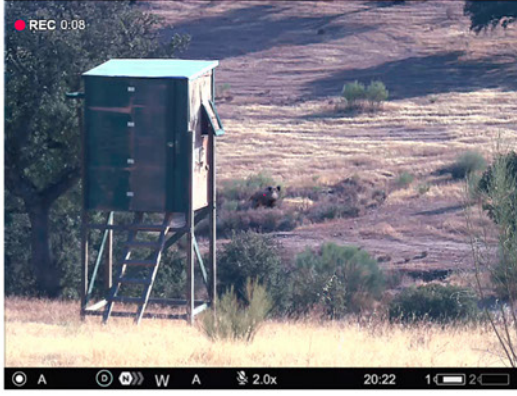

### KUN TERMISK KANAL

### KUN DIGITAL KANAL

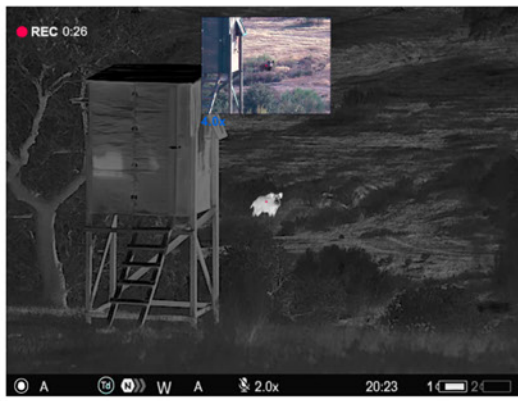

### TERMISK KANAL MED DIGITALT PiP-VINDU

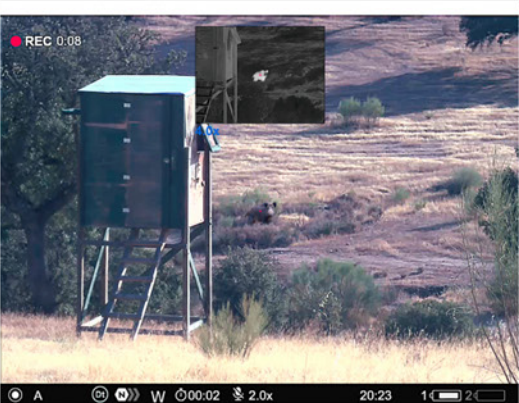

### DIGITAL KANAL MED TERMISK PiP-VINDU

## VIDEOOPPTAK OG FOTOGRAFERING

Med DUO-siktenes innebygde opptaksenhet kan du ta stillbilder og gjøre videoopptak med lyd. Stillbilder og videofiler lagres automatisk til siktets internminne. Det er tilrådelig at man stiller inn korrekt klokkeslett og dato før man tar i bruk opptaksenheten. For mer informasjon om hvordan du får tilgang på opptak og bilder, se egen brukermanual for gratis-applikasjonen Stream Vision 2 (kompatibel med både Android og iOS).

Opptaksheten har to ulike modus:

Foto: et fotoapparat-symbol er synlig i øvre, venstre hjørne når fotofunksjonen er aktivert

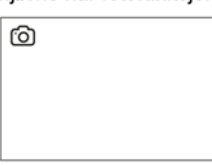

Video: et videoapparat-symbol er synlig i øvre, venstre hjørne når videofunksjonen er aktivert. Til høyre for symbolet vil du se gjenværende opptakstid

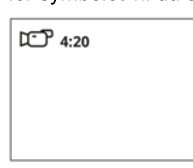

Du veksler mellom foto og video ved å holde inne REC-knappen (4). Vekslingen er syklisk, dvs.Video -> Foto -> Video etc.

For å ta et **stillbilde** må du aktivere fotomoduset. Dette gjør du ved å holde inne RECknappen (4). Et lett trykk på samme knapp vil ta et stillbilde. Følgende ikon blinker som en bekreftelse på at bildeter lagret til internminnet: co

For å gjøre et video-opptak må du veksle til videomoduset. Dette gjør du ved å holde inne REC-knappen igjen. Et lett trykk på REC-knappen starter opptaket. Straks opptaket begynner vil symbolet for opptak ( $\varpi$ ) byttes ut med en opptakstimer. Denne ser slik ut: **•REC** | 00:25

Du kan pause og gjenoppta videooptakk ved å trykke lett på REC-knappen (4). Hold inne REC-knappen dersom du ønsker å stoppe et opptak helt. Fullførte opptak vil lagres automatisk til siktets internminne hvis opptaket stoppes, siktet skrus av under filming, eller hvis minnekortet er fullt (du vil da se meldingen *Memory Full*).

### Øvrige merknader omkring opptak og stillbilder:

- Du kan åpne og navigere menyene selv om du filmer
- Video og filbder lagres automatisk til internminnet i formatet "img\_xxx" (for bilder) og video\_xxx.mp4 (for video)
- Videofiler lagres i klipp på maks 5 minutter. Antall klipp er prisgitt gjenværende kapasitet på internminnet
- Sjekk regelmessig hvor mye ledig kapasitet det er på internminnet, og flytt ved behov over filer du ønsker å lagre til et eksternt lagringsmedium, eks. en ekstern harddisk.
- Skulle du påtreffe feilmeldinger når du benytter internminnet, kan du bruke formateringsfunksjonen slik beskrevet i tidligere kapittel om "Generelle innstillinger"
- Videoopptak vil fortsette i bakgrunnen selv om skjermen går i hvilemodus

## DIGITAL ZOOM

Denne funksjonen lar deg zoome digitalt (se grunnforstørrelse og tilgjengelig digital zoom i spesifikasjonsoversikten for ditt spesifikke sikte). For å zoome inn digitalt i fasteintervaller (eks. 2-4-8-16x), trykker du suksessivt på siktets ZOOM-knapp (5).

Ønsker du sømløs zoom á la det du får på et optisk kikkertsikte, kan du rotere på kontrollrattet (6) når følgende ikon er synlig: $\bigoplus$ 

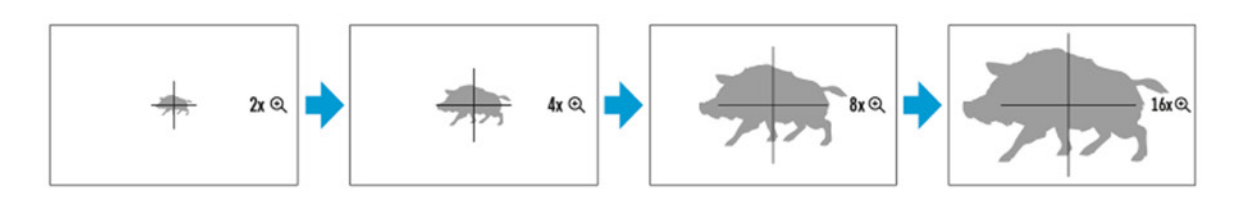

## PiP (bilde i bilde)

PiP er en engelsk forkortelse for Picture in Picture, eller løst oversatt til norsk: "bilde i bilde". Funksjonen lar deg aktivere en separat bilderute i toppen på skjermbildet med forstørret bildeutsnitt.

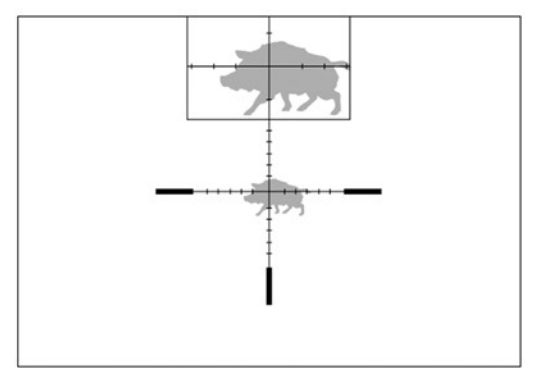

### For å aktivere PiP-funksjonen gjør du følgende:

- 1. Trykk og hold zoom-knappen (5) inne for å aktivere PiP-funksjonen. Du deaktiverer funksjonen på samme måte
- 2. For å endre den forstørrende styrkegraden på PiP-vinduet, trykk lett på ZOOM-knappen (5), eller rotér kontrollrattet (6) til du ser at følgende symbol blir synlig på skjermen
- 3. Når PiP-vinduet er aktivt vil du ha siktets optiske grunnforstørrelse på hovedbildet
- 4. Hovedbildet vil overta den forstørrende styrken fra PiP-funksjonen straks PiP-funksjonen deaktiveres

## SKJERMHVILEMODUS

Med skjermen satt i hvilemodus kan du spare inn mengden strøm som siktet drar fra batteriet, i tillegg til at det forhindrer at gjenskinnet fra skjermen avslører lokasjonen din. Når skjermen er satti hvilemodus vil siktets øvrige funksjoner fortsette uhindret i bakgrunnen.

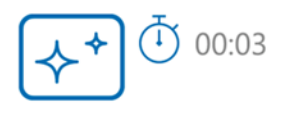

- 1. Trykk og hold nede ON/OFF-knappen (14) under 3 sekunder. Skjermen vil nå slå seg av. Før skjermen slår seg av vil du se klokkeslett, deretter meldingen *Display Off*
- 2. For å vekke skjermen til live igjen trykker du lett på ON/OFF-knappen
- 3. Når du holder nede ON/OFF-knappen, vil du se meldingen *Display Off* med en nedtellingstimer. Holder du knappen nede til timeren går til 0, vil siktet slå seg helt av.

## WI-FI

Alle Thermion 2-sikter har Wi-Fi-modul om bord, som betyr at siktet kan kommunisere trådløst medeksterne enheter (smarttelefon og nettbrett). For å aktivere modulen gjør du følgende:

- 1. Åpne hovedmenyen ved å holde inne kontrollrattet (6)
- 2. Rotér kontrollrattet (6) og velg Wi-Fi Activation
- 3. Trykk lett på kontrollrattet (6) for å aktivere/deaktivere Wi-Fi-funksjonen

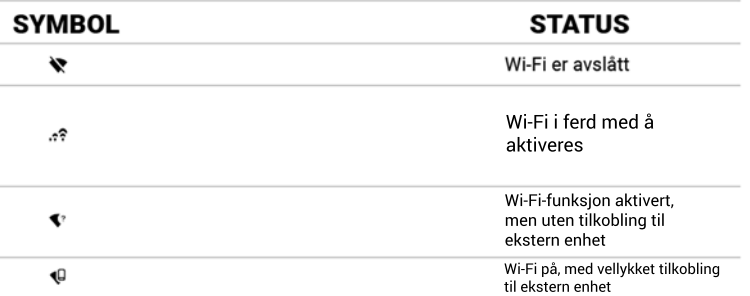

- Eksterne enheter vil gjenkjenne siktet som "Thermion2 xxxx". De fire x-ene representerer de fire siste sifrene på siktets serienummer
- · Når du har tastet inn passordet (som standard er dette 12345678), og tilkoblingen er vellykket, vil du se at Wi-Fi-symbolet på siktet går fra  $\widehat{\Leftrightarrow}$  til  $\bigoplus$
- · Start appen Stream Vision 2 på mobiltelefon/nettbrett
- · Du vil får sanntids videooverføring fra siktet straks søkerknappen på mobilskjermen aktiveres
- · Wi-Fi-funksjonen vil slå seg automatisk av hvis strømnivået på siktet er lavt. Batteri-ikonet i nenyen skifter til rødt (o o og begynner å blinke når dette inntreffer. For å ta i bruk Wi-Fifunksjonen igjen må du lade batteriene

## SKALÉRBARE RETIKLER

Denne funksjonen har til hensikt å ivareta de ballistiske egenskapene når du skalerer følgende retikkeltyper: X51Fi-300, M56Fi og M57Fi, uavhengig av hvilken forstørrelse du bruker.

- 1. Åpne hovedmenyen ved å holde inne kontrollrattet (6)
- 2. Åpne undermenyen *Reticle & zeroing* og deretter *Reticle Type*
- 3. Velg en av de tre ovennevnte retikkelvariantene

### Merknader:

- Når du zoomer inn eller ut vil størrelsen på retikkelet justeres proporsjonalt i forhold til styrken på zoomen. Denne justeringen er synlig på evt. videoopptak.
- Størrelsen på retikkelet vil endres både på hovedskjermen og PiP-vinduet

## USB-TILKOBLING

- 1. Trykk lett på ON/OFF-knappen (13) for å starte opp siktet. Datamaskinen vil ikke gjenkjenne siktet via ledning hvis siktet er avslått
- 2. Koble USB C-enden av ledningen i siktet, og den andre enden i datamaskinen
- 3. Datamaskinen skal nå gjenkjenne siktet. Du trenger ikke installere egne drivere
- 4. Etter noen få sekunder vil du få to valg på skjermen i siktet: *Power* og *Memory Card*

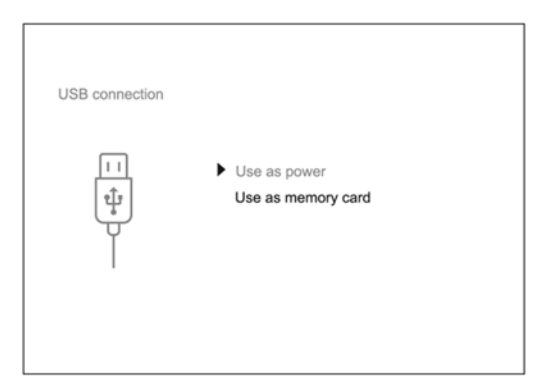

5. Rotér og trykk lett på kontrollrattet (6) for å velge en av delene. Velger du *Power* vil siktet kun bruke datamaskinen som strømkilde, og du vil se følgende ikon på skjermen: — I dette moduset du kunne bruke siktet som normalt. Merk at muligheten for å lade batteriene på siktet styres av spesifikasjonene på USB-porten på din datamaskin.

Velger du *Memory Card* vil datamaskinen gjenkjenne siktet som ekstern lagringsenhet. Dette lar deg få tilgang på bilder og videoopptak fra siktet, akkurat slik du ville gjort med en ekstern hard- disk tilkoblet datamaskinen. I dette moduset vil du ikke ha tilgang på siktets funksjoner.

OBS: Hvis du gjør opptak idet du kobler siktet til en datamaskin via USB-ledning, vil opptaket stoppes automatisk og lagres til internminnet.

## STADIAMETRISK AVSTANDSMÅLER

- 1. For å bruke den stadiametriske målerfunksjonen trykker du lett på kontrollrattet (6) for å åpne hurtigmenyen.
- 2. Trykk lett på kontrollrattet igjen og velg følgende ikon:
- 3. På skjermen vil de nå dukke opp to røde, horisontale linjer. Disse er det meningen at du skal plassere viltet innenfor. Du kan velge mellom tre ulike typer vilt: Hjortedyr, villsvin og hare
- 4. Plasser først den nederste linjen under dyret.
- 5. Rotér deretter kontrollhjulet (6) for å flytte den øverste linjen slik at dyret passer nøyaktig innenfor. Funksjonen gir nye avstandsverdier fortløpende i takt med at du justerer avstanden mellom linjene. Når dyret er plassert perfekt innenfor, har du avstanden du trenger.
- 6. Du avslutter funksjonen med et lett trykk på kontrollrattet, eller hvis funksjonen er inaktiv i mer enn 10 sekunder

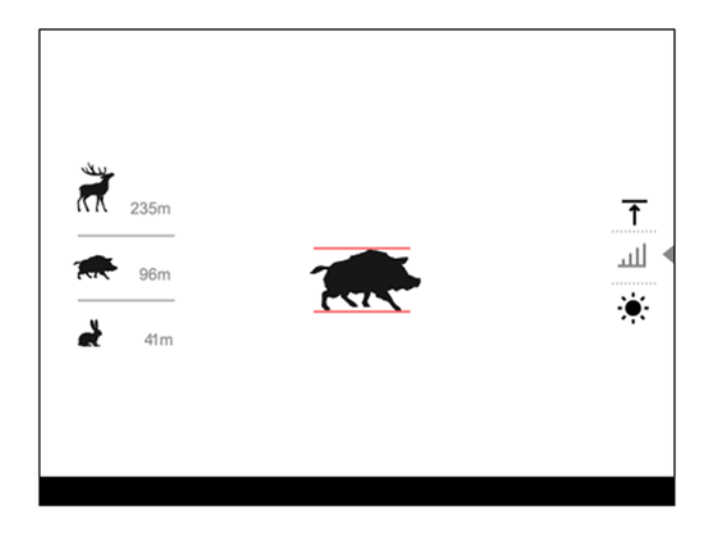

### Generelle merknader:

- For de tre forhåndsdefinerte vilttypene er det følgende snittverdier: 0,3 meter for hare, 0,7 meter for villsvin, og 1,7 meter for hjort
- Funksjonen runder alltid av verdiene før de blir synlige på skjermen. Feilmarginen på lange hold er ca. 5 meter, og omkring 1 meter på kortere hold.
- For å veksle mellom meter og yards, gå til General Settings i hovedmenyen, og videre til under-menyen som heter Units of Measure.

## STREAM VISION 2

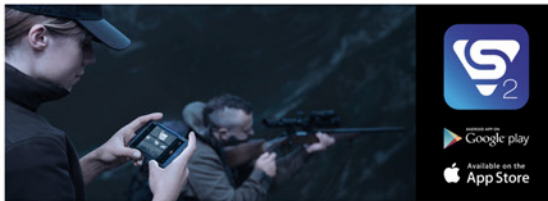

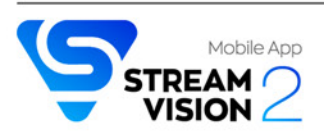

Stream Vision 2 er Pulsars egenutviklede mobil- og nettbrettapplikasjon. Med Stream Vision 2 kan du fjernstyre siktet og få sanntids videoverføring til mobil eller nettbrett. Appen kan lastes ned fra Google Play (for Android-telefoner), eller App Store (for iOS/iPhone).

Svar på ofte stilte spørsmål om Stream Vision 2 finner du her:

https://www.pulsar-nv.com/glo/support/faq/79/how-to-stream-vision-2/f28/#!faq282

### **OPPDATERE PROGRAMVARE**

- 1. Installér Stream Vision 2 på din mobiltelefon eller ditt netbrett
- 2. Koble siktet til mobiltelefonen/nettbrettet
- 3. Start opp Stream Vision 2 og gå til *settings*
- 4. Velg din Pulsar-modell fra listen og trykk deretter på *check firmware update*
- 5. Ligger det en oppdatering tilgjengelig vil denne først lastes ned, dernest installeres automatisk. Siktet vil kjøre automatisk omstart straks oppdateringen er ferdig installert

### Viktige merknader:

- Påsé at mobiltelefonen/nettbrett har mobildata aktivert når du skal gjennomføre programvareoppdateringer
- Hvis ditt Pulsar-sikte ikke er tilkoblet mobiltelefon eller nettbrett, men allerede ligger under fanen *My decives* i *Settings*-menyen, kan du bruke Wi-Fi for å laste ned siste program vare- opppdatering.

### VEDLIKEHOLD

Enkelt vedlikehold bør gjennomføres minst to ganger i året, og Pulsar anbefaler at man:

- Tørker ned alle ytre overflater med egnet pusseklut. Unngå kjemisk aktive løsemidler da disse kan skade lakk og/eller plastkomponenter
- Påsér at kontaktpunkter på batteri og batterikammer er rene
- Sjekker at det ikke ligger skadelige partikler (sand o.l.) på objektiv- og okularglass. Eventuell rens av linseoverflater bør KUN gjennomføres med renseartikler tiltenkt rengjøring av optiske instrumenter
- Oppbevarer siktet i medfølgende sikte når det ikke er i bruk. Skal siktet lagres over tid bør batteries tas ut av batterikammeret og lagres separat

### TEKNISK INSPEKSJON

Pulsar anbefaler at du som sluttbruker alltid gjennomfører teknisk inspeksjon av følgende punkter før bruk:

- Sjekk at siktet ikke er deformert eller har andre åpenbare skader
- Sjekk at objektiv- og okularglass er frie for smuss, skitt og sprekkdannelser
- Påsé at batteriet er fullt oppladet, og at elektroniske kontakter er frie for støv/skitt
- Sjekk at alle knapper og kontrollhjul responderer slik de skal

### FEILSØKING

For teknisk støtte kan du henvende deg direkte til Pulsar via support@pulsar-vision.com, men opplever du utfordringer er det gode muligheter for at du kan reilrette selv. Nedenfor har vi listet opp de hyppigst påtrufne problemene på Thermion DUO

### Siktets slår seg ikke på

- Sannsynlig årsak: Batteriet/batteriene er utladet
- Løsningsforslag: Lad batteriet/batteriene

### Siktet henter ikke strøm fra ekstern strømkilde

- Sannsynlig årsak: USB-ledningen er defekt
- Løsningsforslag: Bytt USB-ledning
- Sannsynlig årsak 2: Ekstern strømkilde er tom for strøm
- Løsningsforslag: Lad opp ekstern strømkilde

### Bildet oppleves uklart og med fortegning, og jeg ser skjemmende streker og/eller prikker

- Sannsynlig årsak: Det har gått for lang tid siden siste kalibrering
- Løsningsforslag: Gjennomfør kalibrering

### Jeg opplever sort skjerm etter gjennomført bildekalibrering

- Sannsynlig årsak: Forbigående programvarefeil
- Løsningsforslag: Kalibrér på nytt

### Trådkorset er uklart og responderer ikke når jeg stiller på diopteret

- Sannsynlig årsak: Du har større avvik i pluss eller minus enn det diopteret kan kompensere
- Løsningsforslag: Bruk briller eller linser

### Jeg opplever fargede linjer på skjermen, eller skjermen har gått i sort

- Sannsynlig årsak: Siktet har vært utsatt for statisk elektrisitet
- Løsningsforslag: Siktet kan i noen tilfeller kjøre omstart automatisk. Hvis dette ikks skjer bør du kjøre omstart manuelt.

### Trådkorset tegnes skarpt, men objekter på avstander mer enn 30 meter unna tegnes uskarpt

- Sannsynlig årsak 1: Det er støv, smuss eller kondens/dugg på inn- eller utsiden av de optiske overflatene
- Løsningsforslag: Tørk av linseoverflatene med egnet linseklut. Tør evt. opp siktet ved å la det stå i et varmt og godt ventilert rom i minst fire timer

- Sannsynlig årsak 2. Objektivet er ikke fokusert

- Løsningsforslag: Vri på fokusmekanismen for å skarpstille på avstanden du skal sikte

### Treffpunktet endrer seg mellom skudd

- Sannsynlig årsak: Siktet er ikke forskriftsmessig montert, og/eller det er ikke benyttet lim på festeskruene på montasjeringene
- Løsningsforslag: Sjekk at siktet er montert ordentlig.
- Løsningsforslag: Påsé at du skyter med samme kaliber og kulevekt som under innskyting
- Løsningsforslag: Vær oppmerksom på et endringer i lufttemperatur kan medføre små endringer på treffpunkt

### Siktet lar seg ikke fokusere

- Sannsynlig årsak: Feil på innstillinger
- Løsningsforslag: Still inn siktet i henhold til innledende underkapittel om bildeinnstillinger

- Løsningsforslag: Gå over ytre linseoverflater og fjern evt. støv, skitt eller dugg. I kaldt vær kan du være tjent med å bruke antiduggmiddel på linsene for å unngå tilbakevendende dugg

### Siktet lar seg ikke koble til smarttelefon/nettbrett

- Sannsynlig årsak 1 : Passordet er endret
- Løsningsforslag: Fjern nettverket og koble til igjen med passordet lagret på siktet
- Sannsynlig årsak 2: Det er for mange aktive nettverk i området (medfører signalkonflikt)
- Løsningsforslag: Bytt båndbredde på siktets Wi-Fi
- Løsningsforslag: Unngå områder med mange Wi-Fi-nett (eks. boligblokker o.l.)
- Sannsynlig årsak 3: Siktet har 5 GHz båndbredde aktivert, mens smarttelefonen din kun støtter 2,4 GHz
- Løsningsforslag: Bytt siktets båndbredde til 2,4 GHz

### Wi-Fi-signalet er borte eller forstyrres under bruk

- Sannsynlig årsak: Smarttelefonen/nettbrettet er utenfor rekkevidde, og/eller det er fysiske hindringer som blokkerer signalet (eks. betongvegg)
- Løsningsforslag: Kort inn avstanden mellom ekstern enhet og sikte

### Målet jeg observerer er ikke synlig på skjermen

- Sannsynlig årsak: Målet befinner seg bak en glassflate
- Løsningsforslag: Åpne (eller knus) glasset

### Jeg opplever dårligere bildekvalitet enn normalt, og/eller kortere deteksjonsavstand

- Sannsynlig årsak: Værforhold (dis, tåke nedbør o.l.)
- Løsningsforslag: Naturlig fenomén på termiske enheter og regnes ikke som en defekt

### Jeg opplever flere sorte eller hvite prikker/piksler på skjermen

-. Sannsynlig årsak: Slike prikker er naturlig forekommende på termiske sensorer og regnes ikke som en defekt.

### Jeg opplever at siktet utviser merkbart dårligere bildekvalitet i kaldt vær

- Med lavere varmekontrast på omgivelsene, slik som i kaldt vær, vil termiske enheter ha mindre informasjon å jobbe med, og bildet blir dermed blassere og mer kontrastfattig. Dette er helt normalt og noe man vil påtreffe på alle termiske enheter uansett prisklasse

### Manglende bilde i termisk eller digital kanal

- Sannsynlig årsak 1: Linsedeksel er på
- Løsningsforslag: Fjern linsedeksel
- Sannsynlig årsak 2: Kanalen er avslått
- Løsningsforslag: Aktivér kanalen det gjelder i undermenyen *Viewing Channel Activation*

### Bildet i digital kanal gjengis kun i sort-hvitt

- Når lysforholdene blir dårligere, eksempelvis ved solnedgang, vil DUO skifte automatisk til den digitale kanalens nattmodus. Nattmoduset fungerer kun i sort-hvitt. Grunnen til dette er at man ved å bruke sort-hvitt tegning reduserer graden av bildestøy

### JURIDISKE FORBEHOLD

- Eksport av termiske enheter kan kreve egne lisenser
- Produktet møter europeisk standard EN 55032: 2015, klasse A
- Siktet kan medføre radiointerferens

Pulsar forbeholder seg retten til å gjøre endringer på produktinnehold, design og øvrige karakteristika som ikke innvirker på produktets kvalitet, uten å informere sluttbruker.

Fabrikksgaranti på dette produktet er 5 år.

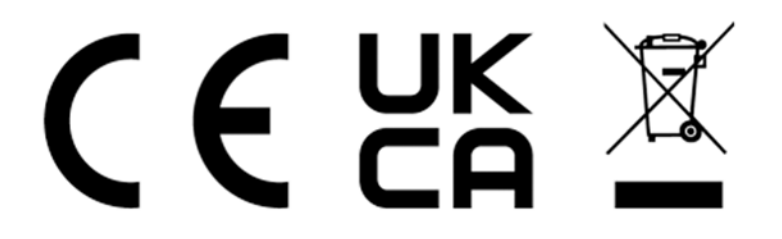